# **BAB V**

# **IMPLEMENTASI DAN PENGUJIAN SISTEM**

## **5.1 HASIL IMPLEMENTASI**

Implementasi program adalah kegiatan penerapan rancangan yang sudah ada menjadi program yang dapat dioperasikan. Pada kegiatan ini, pengkodean program menggunakan bahasa pemrograman PHP, *database* MySQL, XAMPP, dan *browser* (Google Chrome). Adapun hasil dariimplementasi program dapat dilihat sebagai berikut :

1. Tampilan halaman *login*

Tampilan halaman *login* adalah halaman yang akan digunakan admin untuk masuk ke dalam aplikasi. Tampilan halaman ini dapat dilihat pada gambar 5.1.

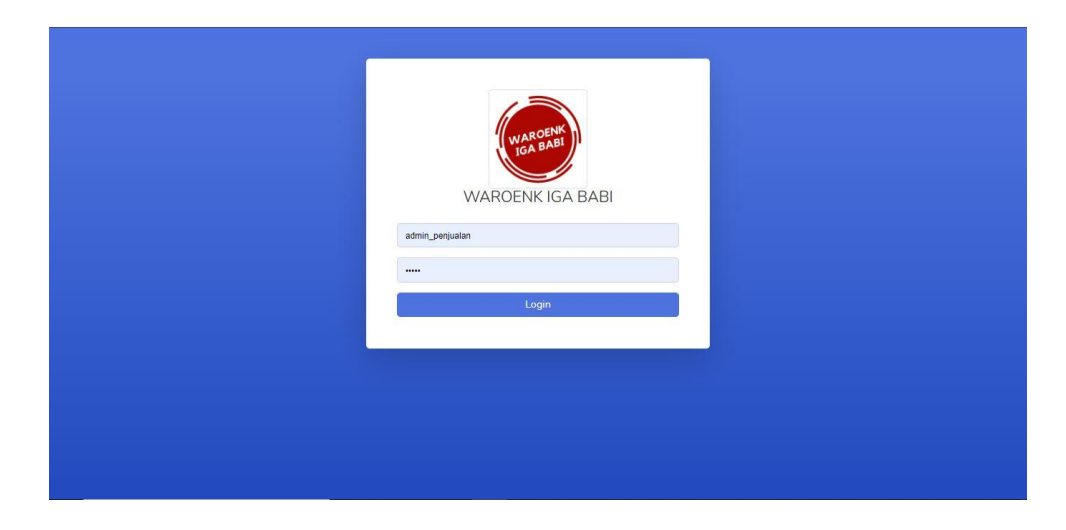

**Gambar 5.1 Tampilan Halaman** *Login*

#### 2. Tampilan halaman *dashboard*

Tampilan halaman *dashboard* adalah halaman yang digunakan admin untuk menambah, mengubah, menghapus, dan melihat data *stock* produk, kategori, transaksi, dan pengguna. Halaman ini juga menjadi halaman awal setelah admin berhasil *login.* Pada halaman ini, admin dapat mencetak laporan penjualan. Tampilan halaman ini dapat dilihat pada gambar 5.2.

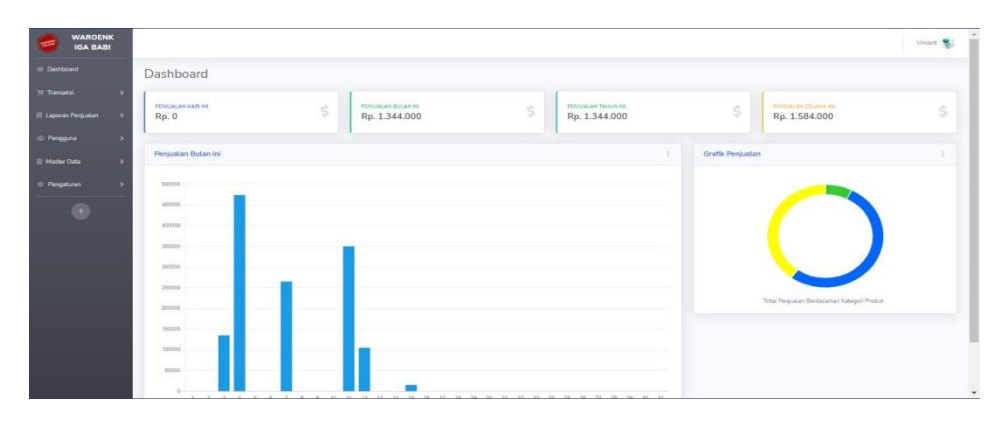

**Gambar 5.2 Tampilan Halaman** *Dashboard*

3. Tampilan halaman *input* penjualan

Tampilan halaman *input* penjualan adalah halaman yang digunakan pengguna admin untuk menambah, mengubah, menghapus, dan melihat data penjualan. Tampilan halaman ini dapat dilihat pada gambar 5.3.

| <b>WAROENK</b><br><b>IGA BABI</b>               |                         |                                          |                                   |       |     |             | Vincent (           |  |
|-------------------------------------------------|-------------------------|------------------------------------------|-----------------------------------|-------|-----|-------------|---------------------|--|
| <b>W</b> Dashboard                              | Input Penjualan         |                                          |                                   |       |     |             |                     |  |
| <b>Tel: Transaksi</b><br>$\rightarrow$          | No Invoice : 250        |                                          |                                   |       |     |             | Tanggal: 24/02/2022 |  |
| E Laporan Penjualan<br>$\overline{\phantom{a}}$ |                         |                                          |                                   |       |     |             |                     |  |
| di Pengguna<br>×                                | <b>Tambah Pembelian</b> | Keranjang Belanja<br>Pelanggan : - Pilih |                                   |       |     |             |                     |  |
| <b>B</b> Master Data                            | A Pith Produk           |                                          |                                   |       |     |             |                     |  |
| C Pengaturan                                    | Produk:                 | Kode                                     | Produk                            | Harga | Qty | Total       | Opsi                |  |
| $\bullet$                                       | Harga:                  |                                          |                                   |       |     | Total Rp. 0 |                     |  |
|                                                 |                         | Bayar:                                   |                                   |       |     |             |                     |  |
|                                                 | Stok Tersedia:          |                                          |                                   |       |     |             |                     |  |
|                                                 |                         | Kembali:                                 |                                   |       |     |             |                     |  |
|                                                 | W Masukan keranjang     |                                          |                                   |       |     |             |                     |  |
|                                                 |                         |                                          | <b>Buat Transaksi</b>             |       |     |             |                     |  |
|                                                 |                         |                                          |                                   |       |     |             |                     |  |
|                                                 |                         |                                          |                                   |       |     |             |                     |  |
|                                                 |                         |                                          |                                   |       |     |             |                     |  |
|                                                 |                         |                                          |                                   |       |     |             |                     |  |
|                                                 |                         |                                          | Copyright 6 Waroenk Iga Babl 2022 |       |     |             |                     |  |

**Gambar 5.3 Tampilan Halaman** *Input* **Penjualan**

4. Tampilan halaman *detail* penjualan

Tampilan halaman *detail* penjualan adalah halaman yang digunakanan pengguna untuk melihat *detail* penjualan. Pada halaman ini, pengguna dapat mencetak laporan penjualan. Tampilan halaman ini dapat dilihat pada gambar 5.4.

| <b>WAROENK</b><br><b>IGA BABI</b> |                   |       |                                                                                               |            |                         |       | Vincent <b>R.</b>  |
|-----------------------------------|-------------------|-------|-----------------------------------------------------------------------------------------------|------------|-------------------------|-------|--------------------|
|                                   | Detail Penjualan  |       |                                                                                               |            |                         |       |                    |
|                                   |                   |       | Halaman detail penjualan berisi informasi seluruh penjualan yang dapat di kelolah oleh admin. |            |                         |       |                    |
| E Laporan Penjualan<br>٠          |                   |       |                                                                                               |            |                         |       |                    |
|                                   | No Invoice        |       | : 249                                                                                         |            |                         |       |                    |
| <b>E</b> Master Data              | Tanggal Transaksi |       | : 21/02/2022                                                                                  |            |                         |       |                    |
| C Pengaturan                      | Jam               |       | : 02:16 WIB                                                                                   |            |                         |       |                    |
|                                   | Kasir             |       | : Vincent                                                                                     |            |                         |       |                    |
| $\left( \mathbf{s}\right)$        | Pelanggan         |       | 8                                                                                             |            |                         |       |                    |
|                                   | No                | Kode  | Produk                                                                                        | Harga      | QTY                     |       | Sub Total          |
|                                   | 1                 | P0153 | Yakult Lychee                                                                                 | Rp. 15,000 | $\mathbf{2}$            |       | Rp. 30,000         |
|                                   | $\overline{2}$    | P0151 | Teh Tawar                                                                                     | Rp. 4,000  | $\overline{2}$          |       | Ro. 8.000          |
|                                   | 3                 | P0134 | Mie Goreng                                                                                    | Rp. 25.000 | $\overline{2}$          |       | Rp. 50.000         |
|                                   | $\overline{4}$    | P0146 | Sate Kerang                                                                                   | Rp. 35.000 | $\overline{2}$          |       | Rp. 70.000         |
|                                   | 5                 | P0145 | Sate Babi                                                                                     | Rp. 35.000 | $\mathbf{2}$            |       | Rp. 70.000         |
|                                   | 6                 | P0114 | Babi Panggang                                                                                 | Rp. 25.000 | $\overline{\mathbf{2}}$ |       | Rp. 50,000         |
|                                   |                   |       |                                                                                               |            |                         | Total | Rp. 278.000        |
|                                   |                   |       |                                                                                               |            |                         |       | Bayar Rp. 300.000  |
|                                   |                   |       |                                                                                               |            |                         |       | Kembali Rp. 22.000 |

**Gambar 5.4 Tampilan Halaman** *Detail* **Penjualan**

5. Tampilan halaman *data* penjualan

Tampilan halaman *data* penjualan adalah halaman yang digunakan pengguna untuk melihat dan menghapus data penjualan barang. Tampilan halaman ini dapat dilihat pada gambar 5.5.

| <b>WAROENK</b><br><b>IGA BABI</b> |                         |                                                                                        |                 |         |           |                           |             |                | Vincent ( |
|-----------------------------------|-------------------------|----------------------------------------------------------------------------------------|-----------------|---------|-----------|---------------------------|-------------|----------------|-----------|
| (6) Dashboard                     | Penjualan               |                                                                                        |                 |         |           |                           |             |                |           |
| <b>Ill Transaksi</b>              |                         | Halaman penjualan berisi informasi seluruh penjualan yang dapat di kelolah oleh admin. |                 |         |           |                           |             |                |           |
| <b>El Laporan Penjualan</b><br>٠, |                         |                                                                                        |                 |         |           |                           |             |                |           |
| / Pengguna                        | Show 10 e entries       |                                                                                        |                 |         |           |                           |             | Search:        |           |
| Master Data                       | 71.<br>No               | ti.<br>No Invoice                                                                      | Tanggal<br>22.1 | Kasir   | Pelanggan | <b>Total Bayer</b><br>71. | Bayar<br>Y1 | nC.<br>Kembali | Aksi      |
| 0 Pengaturan                      | $\mathbf{1}$            | 249                                                                                    | 21-02-2022      | Vincent |           | Rp. 278,000               | Rp. 300,000 | Rp. 22.000     | OO        |
| $\bullet$                         | $\overline{2}$          | 248                                                                                    | 20-02-2022      | Vincent |           | Ro. 180.000               | Ro. 190,000 | Rp. 10.000     | OO        |
|                                   | $\overline{\mathbf{3}}$ | 247                                                                                    | 19-02-2022      | Vincent |           | Rp. 238.000               | Rp. 240.000 | Rp. 2.000      | OO        |
|                                   | $\overline{4}$          | 246                                                                                    | 18-02-2022      | Vincent |           | Ro. 295.000               | Rp. 300.000 | Rp. 5.000      | OO        |
|                                   | 5                       | 245                                                                                    | 18-02-2022      | Vincent |           | Ro. 250,000               | Ro. 250,000 | Rp. 0          | OO        |
|                                   | 6                       | 244                                                                                    | 13-02-2022      | Vincent |           | Rp. 140,000               | Rp. 200,000 | Rp. 60,000     | $\bullet$ |
|                                   | $\overline{7}$          | 243                                                                                    | 13-02-2022      | Vincent |           | Ro. 55,000                | Rp. 100.000 | Rp. 45.000     | OO        |
|                                   | 8                       | 242                                                                                    | 20-01-2022      | Vincent |           | Rp. 390,000               | Rp. 400,000 | Rp. 10,000     | <b>OO</b> |
|                                   | $\overline{9}$          | 241                                                                                    | 16-01-2022      | Vincent |           | Rp. 85,000                | Rp. 100,000 | Rp. 15.000     | <b>OO</b> |
|                                   | 10                      | 240                                                                                    | 15-01-2022      | Vincent |           | Rp. 15,000                | Rp. 30,000  | Rp. 15,000     | <b>OO</b> |

**Gambar 5.5 Tampilan Halaman** *Data* **Penjualan**

6. Tampilan halaman hapus penjualan

Tampilan halaman hapus penjualan adalah halaman yang digunakan admin menghapus data penjualan. Tampilan halaman ini dapat dilihat pada gambar 5.6.

| <b>WAROENK</b><br>IGA BABI |                         |                                                  | Hapus penjualan #              |          |      |                                                                    | $\times$    |                | Vincent &           |
|----------------------------|-------------------------|--------------------------------------------------|--------------------------------|----------|------|--------------------------------------------------------------------|-------------|----------------|---------------------|
| Dashboard<br>Transaksi     | Penjualan               | Halaman penjualan berisi informasi seluruh penju | Stok produk akan di kembalikan |          |      | Apakah anda yakin ingin menghapus data penjualan No Invoice #240 ? |             |                |                     |
| Laporan Penjualan          |                         |                                                  | Hapus                          |          |      |                                                                    |             |                |                     |
| Pengguna                   | Show 10 e entries       |                                                  |                                |          |      |                                                                    | Close       |                | Search              |
| Master Data                | No                      | 1 No Invoice                                     |                                |          |      |                                                                    | <b>IVBF</b> | <b>Kembali</b> | <b>14 Alesi</b>     |
| C: Pengaturan              | $\mathbf{1}$            | 240                                              | 15-01-2022                     | Vincent  |      | Rp. 15,000                                                         | Rp. 30.000  | Rp. 15.000     | $\bullet$ $\bullet$ |
| $\mathbb{R}$               | $\overline{2}$          | 239                                              | 12-01-2022                     | Vincent  |      | Rp. 105.000                                                        | Rp. 150,000 | Rp. 45,000     | 0O                  |
|                            | 3                       | 238                                              | 11-01-2022                     | Vincent  | Ahok | Rp. 350.000                                                        | Rp. 400.000 | Rp. 50,000     | <b>OO</b>           |
|                            | $\frac{1}{2}$           | 237                                              | 07-01-2022                     | Vincent  |      | Ro. 130,000                                                        | Ro. 200.000 | Rp 70000       | 60                  |
|                            | 5 <sub>5</sub>          | 236                                              | $07 - 01 - 2022$               | Vincent  |      | Rp. 135.000                                                        | Rp. 150.000 | Rp. 15.000     | <b>OO</b>           |
|                            | 6                       | 235                                              | $04 - 01 - 2022$               | Vincent  |      | Rp. 183,000                                                        | Ro. 200,000 | Rp. 17.000     | 80                  |
|                            | 7                       | 234                                              | 04-01-2022                     | Vincent  |      | Ro. 105,000                                                        | Rp. 150.000 | Rp. 45.000     | $\bullet$           |
|                            | $\overline{\mathbf{8}}$ | 233                                              | 04-01-2022                     | Vincent  |      | Rp. 186,000                                                        | Rp. 200.000 | Rp. 14.000     | $(\cdot)$           |
|                            | $\mathbf{Q}_i$          | 232                                              | 03-01-2022                     | Vincent: |      | Rp. 135.000                                                        | Rp. 150,000 | Rp. 15,000     | <b>NTE</b>          |

**Gambar 5.6 Tampilan Halaman Hapus Penjualan**

7. Tampilan halaman laporan penjualan berdasarkan *item*

Tampilan halaman laporan penjualan berdasarkan *item* adalah halaman yang digunakan admin untuk melihat data penjualan berdasarkan item. Pada halaman ini penggguna dapat melakukan cetak laporan. Tampilan halaman ini dapat dilihat pada gambar 5.7.

| <b>WARGENK</b><br><b>IGA BABI</b> |                |                                                                                   |        |            |                |                    |             |             | Vincent (  |
|-----------------------------------|----------------|-----------------------------------------------------------------------------------|--------|------------|----------------|--------------------|-------------|-------------|------------|
| Dashboard                         |                | Laporan Penjualan Berdasarkan Item                                                |        |            |                |                    |             |             |            |
| <b>If Transaksi</b>               |                | Halaman laporan berisi informasi seluruh laporan yang dapat di kelola oleh admin. |        |            |                |                    |             |             |            |
| <b>II</b> Laporan Peniustan       | 01/01/2022     |                                                                                   | $\Box$ | 16/01/2022 | $\blacksquare$ | <b>Q</b> Tampilkan |             |             |            |
| Finggana                          |                |                                                                                   |        |            |                |                    |             |             |            |
| Master Data                       | No             | Tanggat                                                                           | Kode   | Kategori   | Produk         | Qty                | Modal       | Junt        | Laba       |
| D.: Pengaturan                    |                | 15/01/2022                                                                        | P0153  | Minuman    | Yakult Lychee  | 1.                 | Rp. 8.000   | Rp. 15.000  | Rp. 7,000  |
| $\sim$                            | $\mathbf{z}$   | 12/01/2022                                                                        | P0146  | Makanan    | Sate Kerang    | $2^{\circ}$        | Rp. 56,000  | Rp. 70.000  | Rp. 14.000 |
|                                   | $\mathcal{X}$  | 12/01/2022                                                                        | P0148  | Makanan'   | Sop Babi       | $\mathcal{D}$      | Rp. 15,000  | Rp. 25,000  | Rp. 10.000 |
|                                   | 4              | 12/01/2022                                                                        | P0150  | Minuman    | Teh Manis      | $2^{\circ}$        | Rp. 6.000   | Rp. 10.000  | Rp. 4,000  |
|                                   | 5.             | 11/01/2022                                                                        | P0145  | Makanan    | Sate Babi      | $10$               | Rp. 280.000 | Rp. 350,000 | Rp. 70.000 |
|                                   | 6              | 07/01/2022                                                                        | P0144  | Makanan    | Sate Ayam      | $\overline{2}$     | Rp. 36,000  | Rp. 50,000  | Rp. 14.000 |
|                                   | $\mathcal{F}$  | 07/01/2022                                                                        | P0134  | Aneka Mie  | Mie Gorena     | $\overline{2}$     | Rp. 36,000  | Rp. 50,000  | Rp. 14.000 |
|                                   | B              | 07/01/2022                                                                        | P0135  | Minuman.   | Milo Panas/Es  | $2^{\circ}$        | Rp. 10.000  | Rp. 30,000  | Rp. 20.000 |
|                                   | $\overline{Q}$ | 07/01/2022                                                                        | P0153  | Minuman    | Yakult Lychee  | $\Sigma$           | Rp. 8.000   | Rp. 15.000  | Rp. 7.000  |
|                                   | $10 -$         | 07/01/2022                                                                        | P0150  | Minuman.   | Teh Manis      | $2^{\circ}$        | Rp. 6.000   | Rp. 10.000  | Rp. 4.000  |
|                                   | 11             | 07/01/2022                                                                        | P0001  | Minuman    | Air Mineral    | $\overline{2}$     | Rp. 4,000   | Rp 10.000   | Rp. 6,000  |

**Gambar 5.7 Tampilan Halaman Laporan Penjualan Berdasarkan** *Item*

8. Tampilan halaman tambah pengguna admin

Tampilan halaman tambah pengguna admin adalah halaman yang digunakan pengguna admin sebelumnya untuk menambah pengguna admin baru. Tampilan halaman ini dapat dilihat pada gambar 5.8.

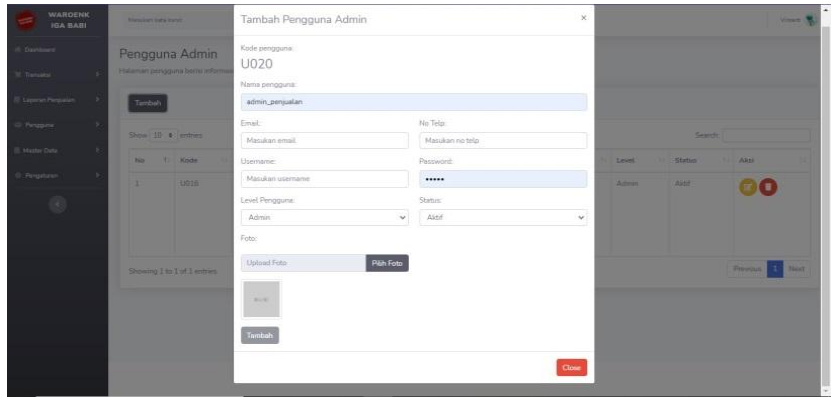

**Gambar 5.8 Tampilan Halaman Tambah Pengguna** *Admin*

9. Tampilan halaman *edit* pengguna *admin*

Tampilan halaman *edit* pengguna *admin* adalah halaman yang digunakan admin untuk mengubah data pengguna *admin*. Tampilan halaman ini dapat dilihat pada gambar 5.9.

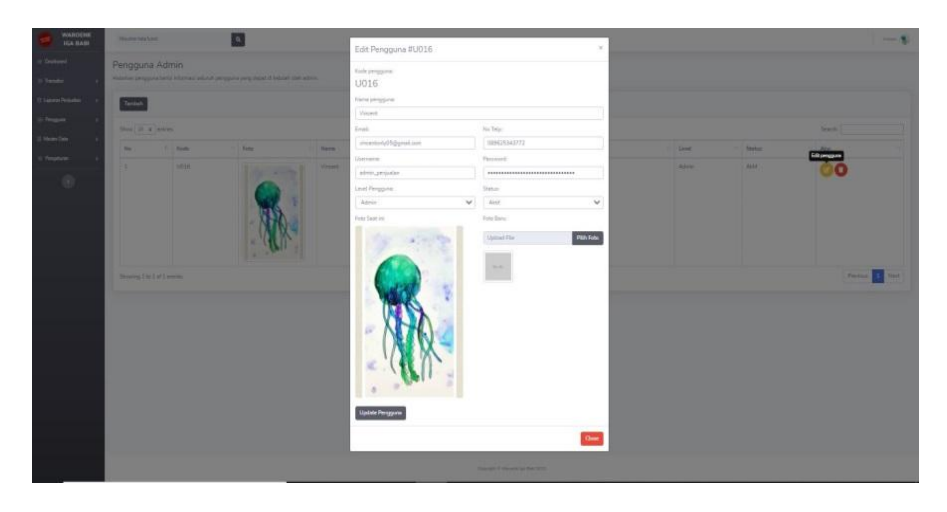

**Gambar 5.9 Tampilan Halaman** *Edit* **Pengguna** *Admin*

10. Tampilan halaman hapus pengguna *admin*

Tampilan halaman hapus pengguna *admin* adalah halaman yang digunakan admin untuk menghapus data pengguna *admin*. Tampilan halaman ini dapat dilihat pada gambar 5.10.

| (I) Deshboard<br>It Transakes<br>El Laporan Penjualan |               |        | Pengguna Admir<br>Halaman pengguna berisi in | Hapus Pengguna #U016<br>Apakah anda yakin ingin menghapus pengguna ini?<br>Hapus |                | ×                       |                                   |              |        |               |                        |
|-------------------------------------------------------|---------------|--------|----------------------------------------------|----------------------------------------------------------------------------------|----------------|-------------------------|-----------------------------------|--------------|--------|---------------|------------------------|
| - Perogana                                            | ,             | Tambah | Show 10 a entries                            |                                                                                  |                |                         |                                   | Close        |        | <b>Search</b> |                        |
| <b>E. Mester Data</b>                                 | -             |        | No 1 Koda                                    | Foto                                                                             | 7 Nama 1 Email |                         |                                   | No Telp      | Level  | <b>Status</b> | Akti<br>Hapus pengguna |
| O Progetting<br>$^{\circ}$                            | $\rightarrow$ | t.     | U016                                         | <b>Targette</b>                                                                  | <b>VAXASK</b>  | vincentonly05@gmail.com |                                   | 089025343772 | Admin. | Aktif         |                        |
|                                                       |               |        | Showing 1 to 1 of 1 entries                  |                                                                                  |                |                         |                                   |              |        |               | Previous<br>Next<br>土  |
|                                                       |               |        |                                              |                                                                                  |                |                         | Copyright II' Wwweek to Bids 2003 |              |        |               |                        |

**Gambar 5.10 Tampilan Halaman Hapus Pengguna** *Admin*

11. Tampilan halaman tambah produk

Tampilan halaman tambah produk adalah halaman yang digunakan admin untuk menambah produk baru pada aplikasi. Tampilan halaman ini dapat dilihat pada gambar 5.11.

| <b>WARDENK</b><br><b>IGA BABI</b>        | <b><i><u>STAKING ESTA SIZING</u></i></b> |                |                                                  | Tambah Produk                                                                                  |             |          |                      | $\mathcal{H}$ | Vision %     |                   |                     |                                     |  |
|------------------------------------------|------------------------------------------|----------------|--------------------------------------------------|------------------------------------------------------------------------------------------------|-------------|----------|----------------------|---------------|--------------|-------------------|---------------------|-------------------------------------|--|
| Defined<br>Literatur 11                  | Produk                                   |                | Hataman produktion/a hitomiast teluruh produk at | Nama Produk:                                                                                   |             |          |                      |               | Kode Produk: |                   |                     |                                     |  |
|                                          |                                          |                |                                                  | Masukan ruma:                                                                                  |             |          |                      |               | P0154        |                   |                     |                                     |  |
| <b>Layerson Planpastors</b>              | Tambali                                  |                |                                                  | <b>Saturn:</b>                                                                                 |             | Kategori |                      | Stok          |              |                   |                     |                                     |  |
| <b>Zengguns</b><br><b>Kingdom Clutte</b> | Show to a limites                        |                |                                                  | Masukan jumlah stok<br>Masukan satuan<br>Aneka Mie<br>$\omega^-$<br>Harge Just<br>Harga Birli: |             |          |                      | <b>Search</b> |              |                   |                     |                                     |  |
|                                          | <b>There</b>                             | <b>TE ROBE</b> | Petrduk                                          | Masukan hinga beli                                                                             |             |          | Masukan harge just   |               |              | the Them          | <b>Harps Just</b>   | <b>TEL ABIL</b>                     |  |
| Pergelature                              | a.                                       | POIST          | <b>Yakult Linkins</b>                            | Gardon Produk:                                                                                 |             |          | Dan Suplier:<br>Cost |               | $\sim$       | B 000 DO          | Fig. 15,000.00      |                                     |  |
| (1)                                      | $\mathbf{z}$                             | 00152          | Vanilla Listo                                    | <b>Urload Garrisan</b>                                                                         |             | Pilih    |                      |               |              | 5.000.00          | Fin 15,000.00       | 000                                 |  |
|                                          | n.                                       | POINT          | Tate Tayway                                      | <b>START</b>                                                                                   |             |          |                      |               |              | 2,000,001         | Rp. 4.000.00        | 680                                 |  |
|                                          |                                          | 20150          | Total Morris                                     | Keterangan:                                                                                    |             |          |                      |               |              | 3 800 80 -        | <b>Re 5.000.00</b>  | 880                                 |  |
|                                          | ч.                                       | 20142          | <b>Strawberry MA</b>                             |                                                                                                |             |          |                      |               |              | 8.000.00          | Fig. 15,000.00      | eeo                                 |  |
|                                          | ×                                        | <b>POLAR</b>   | Son flists                                       | Tembah                                                                                         |             |          |                      |               |              | 15,000,00         | Rt. 25,000.00       | eco                                 |  |
|                                          | ÷.                                       | POIAT          | <b>Sela Samone</b>                               |                                                                                                |             |          |                      |               |              | 211,000,00        | Fig. 35,000.00      | 880                                 |  |
|                                          |                                          | <b>DOLAR</b>   | <b>Side Kereng</b>                               |                                                                                                |             |          |                      |               | Clone        | <b>BLDDDD CEN</b> | Fig. 35,000.00      | 000                                 |  |
|                                          | m.                                       | POTAS          | Sete Data                                        |                                                                                                | <b>DOM:</b> | Mailman. | Passian Dagog Bala   |               | <b>DEAL</b>  | Rp. 29.000.00     | <b>Ru 35,000.00</b> | $\mathbb{Z}(\mathbb{Z}/\mathbb{C})$ |  |
|                                          |                                          |                |                                                  |                                                                                                |             |          |                      |               |              |                   |                     |                                     |  |

**Gambar 5.11 Tampilan Halaman Tambah Produk**

### 12. Tampilan halaman *edit* produk

Tampilan halaman *edit* produk adalah halaman yang digunakan admin untuk mengubah data produk. Tampilan halaman ini dapat dilihat pada gambar 5.12.

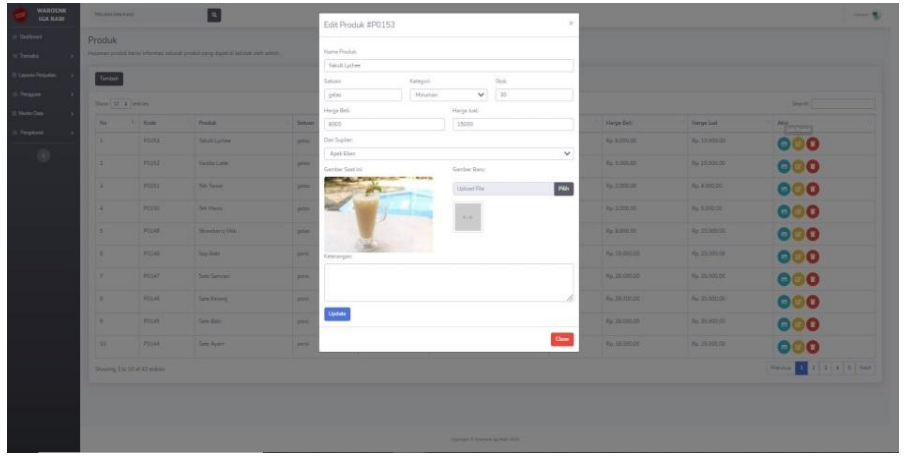

**Gambar 5.12 Tampilan Halaman** *Edit* **Produk**

13. Tampilan halaman hapus produk

Tampilan halaman hapus produk adalah halaman yang digunakan admin untuk menghapus data produk. Tampilan halaman ini dapat dilihat pada gambar 5.13.

| <b>WAROENK</b><br>IGA BABI                |               | Manufan keta kung |                            | Hapus Produk #P0153                                    |                    |          |                     |                       | $\times$      |               | Viewer (Ma)                |
|-------------------------------------------|---------------|-------------------|----------------------------|--------------------------------------------------------|--------------------|----------|---------------------|-----------------------|---------------|---------------|----------------------------|
| (I) Dividuoinf<br>W Tramakat              | ×             | Produk            | Halaman produk berita info | Apakah anda yakin ingin menghapus produk ini?<br>Hapus |                    |          |                     |                       |               |               |                            |
| Leparan Penjustan                         |               | Tambah            |                            |                                                        |                    |          |                     |                       |               |               |                            |
| Periodune                                 | $\rightarrow$ |                   | Show 10 a entries          |                                                        |                    |          |                     |                       | Close         | Search        |                            |
| Macter Data                               | $\rightarrow$ |                   | No 7 Kode - Produk         |                                                        | 11 Satuan Kategori |          | Supplier            | 11 Stok 11 Harga Beli |               | Harga Just    | Aku<br><b>Hapus Produk</b> |
| C Pergeturan                              | - 5           | ÷                 | P0153                      | Yakuit Lychee                                          | getas              | Minuman. | Apek Etien          | 30                    | Rp 5000.00    | Rp 15000,00   | 四                          |
| $\langle\langle\cdot,\cdot\rangle\rangle$ |               | z                 | P0152                      | Vanilla Latte                                          | pelas              | Minuman  | <b>ASOKA</b>        | 18 <sup>1</sup>       | Rp 5.000,00   | Rp 15000,00   | вŢ<br><b>E</b>             |
|                                           |               | з.                | PO151                      | Tely Tanyar                                            | <b>colas</b>       | Minuman  | Apak aba            | 50 <sub>1</sub>       | Rp. 200000    | Rp 4 900 00   | e l<br><b>BIT</b>          |
|                                           |               | ×                 | P0150                      | Teh Manis                                              | gelas              | Minuman  | Apek aba            | 50                    | Rp 3000.00    | Ro 5,000,00   | 田原田                        |
|                                           |               | S.                | P0149                      | Strawberry Milk                                        | pelas              | Minumian | Apek Ellen          | 36 <sub>1</sub>       | Rp. 8.000.00  | Rp 15 000,00  | $\blacksquare$             |
|                                           |               | 69                | P0148                      | Sop Babi                                               | portil.            | Makanan  | Pasokan Daging Bab  | 19 <sup>°</sup>       | Rp. 15000.00  | Rp. 25 000.00 | $\Box$<br>百百               |
|                                           |               | σ.                | <b>FO147</b>               | Sate Samcan                                            | portil.            | Makanan  | Pasokan Daging Babi | $30 -$                | Rp. 28 000.00 | Rp 35 000.00  | 四                          |

**Gambar 5.13 Tampilan Halaman Hapus Produk**

14. Tampilan halaman tambah kategori produk

Tampilan halaman tambah kategori produk adalah halaman yang digunakan admin untuk menambah kategori produk baru. Tampilan halaman ini dapat dilihat pada gambar 5.14.

| <b>WARDENK</b><br>IGA BABI | Masukan keta Kundi                                       |                                                                 | Vincent &<br>$\boldsymbol{\times}$ |
|----------------------------|----------------------------------------------------------|-----------------------------------------------------------------|------------------------------------|
| Dashboard<br>W. fremaker   | Kategori Produk<br>Kelolah data kategori produk di halar | Tambah Kategori Produk<br>Nama Produk:<br>Masukan nama kategori |                                    |
| III Laporate Pergustan     | Tambah                                                   | Tambah                                                          |                                    |
| Ci Pangguna                | Show 10 . entries                                        | Close                                                           | Search                             |
| E Mester Deta              | No                                                       | 1 Kategori Produk                                               | <b>Aksi</b>                        |
| C Peopluren:               | a.                                                       | Makanan:                                                        | $B$ $\blacksquare$                 |
| $\circledS$                | ×                                                        | Minumian                                                        | 80                                 |
|                            | a.                                                       | Cemilan                                                         | $\circ$ $\circ$                    |
|                            | ×                                                        | Aneka Mie                                                       | $\circ$ $\circ$                    |
|                            | Showing 1 to 4 of 4 entries                              |                                                                 | Previous 1<br>Next                 |
|                            |                                                          |                                                                 |                                    |
|                            |                                                          |                                                                 |                                    |
|                            |                                                          | Crewlott E Warrenk los Batil 2022                               |                                    |

**Gambar 5.14 Tampilan Halaman Tambah Kategori Produk**

15. Tampilan halaman *edit* kategori produk

Tampilan halaman *edit* produk adalah halaman yang digunakan admin untuk mengubah data produk. Tampilan halaman ini dapat dilihat pada gambar 5.15.

| er Dashboard             | Kategori Produk                 | Nama Produk:    |                      |
|--------------------------|---------------------------------|-----------------|----------------------|
| It Transaksi<br>$\alpha$ | Kelolah data kategori produk    | Makanan         |                      |
| Lisporan Penjuetani<br>× | Tambah                          | Update          |                      |
| Pengguna<br>۰,           | $S$ low $10$ $\epsilon$ entries |                 | Search<br>Close      |
| Master Data<br>×.        | No.                             | Kategori Produk | Edit Kategori Produk |
| C Pengabiran<br>ь.       | ×                               | Makanan         |                      |
| $^\circledR$             | $\mathbf{z}$                    | Minoman         | $B$ ( $B$ )          |
|                          | 3                               | Cemian          | <b>BT</b>            |
|                          | $\overline{A}$                  | Angka Mie       | $\alpha$ $\alpha$    |
|                          | Showing 1 to 4 of 4 entries     |                 | Previous 1 Next      |
|                          |                                 |                 |                      |

**Gambar 5.15 Tampilan Halaman** *Edit* **Kategori Produk**

16. Tampilan halaman hapus kategori produk

Tampilan halaman hapus kategori produk adalah halaman yang digunakan admin untuk menghapus data kategori produk. Tampilan halaman ini dapat dilihat pada gambar 5.16.

| IGA BABI      | Magukan kata kunci |                                                                                  |                                                             |                                                        | Vincent                                         |
|---------------|--------------------|----------------------------------------------------------------------------------|-------------------------------------------------------------|--------------------------------------------------------|-------------------------------------------------|
|               |                    | Hapus Kategori Produk #34                                                        |                                                             | ×                                                      |                                                 |
|               |                    |                                                                                  |                                                             |                                                        |                                                 |
|               |                    | Hapus                                                                            |                                                             |                                                        |                                                 |
| ×             | Tambah:            |                                                                                  |                                                             |                                                        |                                                 |
| $\cdot$       |                    |                                                                                  |                                                             |                                                        |                                                 |
| ۰,            |                    |                                                                                  |                                                             |                                                        |                                                 |
| $\rightarrow$ |                    |                                                                                  |                                                             |                                                        |                                                 |
|               |                    |                                                                                  |                                                             |                                                        |                                                 |
|               | 2                  | Minuman                                                                          |                                                             | $\left( 0, 1, 0 \right)$                               |                                                 |
|               | ы                  | Cemilan                                                                          |                                                             | B                                                      |                                                 |
|               | $\overline{4}$     | Aneka Me                                                                         |                                                             |                                                        |                                                 |
|               |                    |                                                                                  |                                                             |                                                        |                                                 |
|               |                    |                                                                                  |                                                             |                                                        | Previous 1<br>Next                              |
|               |                    |                                                                                  |                                                             |                                                        |                                                 |
|               |                    |                                                                                  | Copyright V. Warners ise Basi 2022.                         |                                                        |                                                 |
|               | - 1                | Kategori Produk<br>Kelolah data kategori produk<br>Show 10 a imtries<br>No:<br>n | T Kategori Produk<br>Makanan<br>Showing 1 to 4 of 4 entries | Apakah anda yakin ingin menghapus kategori produk ini? | Close<br>Search<br><b>Mapus Kategori Produk</b> |

**Gambar 5.16 Tampilan Halaman Hapus Kategori Produk**

17. Tampilan halaman tambah pelanggan

Tampilan halaman tambah pelanggan adalah halaman yang digunakan admin untuk menambah pelanggan baru. Tampilan halaman ini dapat dilihat pada gambar 5.17.

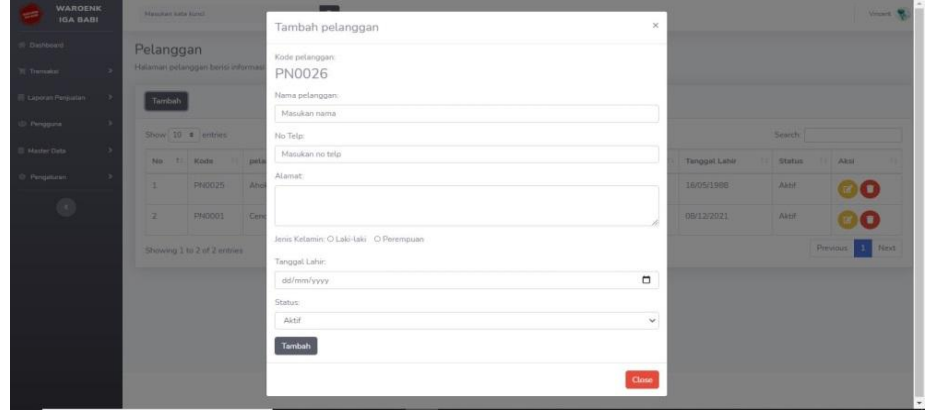

**Gambar 5.17 Tampilan Halaman Tambah Pelanggan**

18. Tampilan halaman *edit* pelanggan

Tampilan halaman *edit* pelanggan adalah halaman yang digunakan admin untuk mengubah data pelanggan. Tampilan halaman ini dapat dilihat pada gambar 5.18.

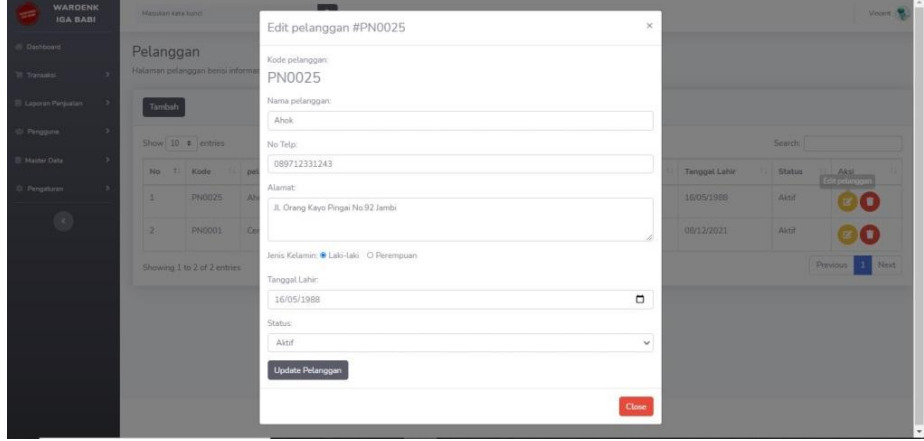

**Gambar 5.18 Tampilan Halaman** *Edit* **Pelanggan**

19. Tampilan halaman hapus pelanggan

Tampilan halaman hapus pelanggan adalah halaman yang digunakan admin untuk menghapus pelanggan. Tampilan halaman ini dapat dilihat pada gambar 5.19.

| WARDENK<br><b>IGA BABI</b>   | Matukan kata koho                  |                                     | Hapus pelanggan #PN0025 |                                                  | ×                |                  | Visual Rd         |                    |  |  |  |  |
|------------------------------|------------------------------------|-------------------------------------|-------------------------|--------------------------------------------------|------------------|------------------|-------------------|--------------------|--|--|--|--|
| Deshbaard                    | Pelanggan                          |                                     |                         | Apakah anda yakin ingin menghapus pelanggan ini? |                  |                  |                   |                    |  |  |  |  |
| It Thisses!<br>- 5           | Halaman pelanggan berisi informasi | Hapus                               |                         |                                                  |                  |                  |                   |                    |  |  |  |  |
| Laperan Perjustan<br>$\geq$  | Tembah.                            | $\alpha$ ose                        |                         |                                                  |                  |                  |                   |                    |  |  |  |  |
| $\boldsymbol{z}$<br>Pengguna | Show 10 a entries                  |                                     |                         |                                                  |                  |                  |                   |                    |  |  |  |  |
| Master Oata<br>×             | No. 1. Kode   pelanggan   Telp     |                                     |                         | Alamat                                           | 11 Jenis Kelamin | TE Tenggal Lahir | 11 Status 11 Aksi |                    |  |  |  |  |
| 0 Perspectiven<br>-          | PN0025<br>$\mathbf{1}$<br>Abok     |                                     | 089712331243            | JL Orang Keyo Pingai No.92 Jambi                 | Lak-taki         | 1605/1988        | Aktif             |                    |  |  |  |  |
| $\circ$                      | $\mathbf{z}$<br>PN0001             | Cendana:                            | 089678780099            | JL Martodi Salah No.49 Jambi                     | Lake-Lake        | 08/12/2021       | Akne              |                    |  |  |  |  |
|                              | Showing 1 to 2 of 2 entries        |                                     |                         |                                                  |                  |                  |                   | Next<br>Previous 1 |  |  |  |  |
|                              |                                    |                                     |                         |                                                  |                  |                  |                   |                    |  |  |  |  |
|                              |                                    |                                     |                         |                                                  |                  |                  |                   |                    |  |  |  |  |
|                              |                                    |                                     |                         |                                                  |                  |                  |                   |                    |  |  |  |  |
|                              |                                    |                                     |                         |                                                  |                  |                  |                   |                    |  |  |  |  |
|                              |                                    | Copyright © Wercerin (ga Basi 2022) |                         |                                                  |                  |                  |                   |                    |  |  |  |  |

**Gambar 5.19 Tampilan Halaman Hapus Pelanggan**

20. Tampilan halaman tambah *supplier*

Tampilan halaman tambah *supplier* adalah halaman yang digunakan admin untuk menambah *supplier* baru. Tampilan halaman ini dapat dilihat pada gambar 5.20.

| <b><i>WARDENK</i></b><br><b>IGA BABL</b> | <b>Manufacture Comp States</b> |                                   | Tambah supplier                |                     |                 | $\times$                                                  |                   | Viscont . M.      |
|------------------------------------------|--------------------------------|-----------------------------------|--------------------------------|---------------------|-----------------|-----------------------------------------------------------|-------------------|-------------------|
| Distributed:<br>It Tremated              | Supplier                       | Halaman supplier berist informasi | Kode supplier:<br>SP0026       |                     |                 |                                                           |                   |                   |
| <b>II</b> : Laporan Pergustan            | Tambah                         |                                   | Nama supplier:<br>Masukan nama |                     |                 |                                                           |                   |                   |
| Perggine                                 | $5000$ 10. $\epsilon$ entities |                                   | Status:                        |                     | No Telp:        |                                                           | Seiner:           |                   |
| Mester Date                              | No.                            | T Kota                            | Aidi                           | $\checkmark$        | Masukan no telp |                                                           | To Status         | <b>The Akes</b>   |
| Pergaturan                               | ×                              | <b>SP0025</b>                     | Alamat                         |                     |                 |                                                           | Aktif             | $\pi$ $\alpha$    |
| (2)                                      | $\mathcal{R}$                  | SP0024                            |                                |                     | Aktif           | $\left( \begin{array}{c} 0 \\ 0 \\ 0 \end{array} \right)$ |                   |                   |
|                                          | ٠                              | SP0023                            | Tambah                         |                     |                 | Aktif                                                     | $\circ$ $\bullet$ |                   |
|                                          | $\sim$                         | SP0022                            |                                |                     |                 | Close :                                                   | Aktif             | $\circ$ $\circ$   |
|                                          | w                              | SP0021                            | <b>ASOKA</b>                   | 010027379900        |                 | IL Chang Kayo Hitam No. 76 Jambi                          | Altit             | $\circ$ $\bullet$ |
|                                          | 161                            | 590020                            | Drdi kedandoria:               | 087819238199        |                 | Kebun Handil Jamibi                                       | Aktif:            | $\circ$ $\bullet$ |
|                                          | ۰.                             | SPOOZS                            | Abring mid-                    | 0878113291829       |                 | 8. Janshal Sudirman No.10 Jambi                           | 'Albit            | <b>BELLE</b>      |
|                                          | $\mathbb{R}$                   | SP0018                            | Apek Ellen                     | <b>OED624322B89</b> |                 | <b>IL: Orang Kayo Hitam No.40 Jambi</b>                   | Aktri:            | <b>COLOR</b>      |

**Gambar 5.20 Tampilan Halaman Tambah** *Supplier*

21. Tampilan halaman *edit supplier*

Tampilan halaman *edit supplier* adalah halaman yang digunakan admin untuk mengubah data *supplier.* Tampilan halaman ini dapat dilihat pada gambar 5.21.

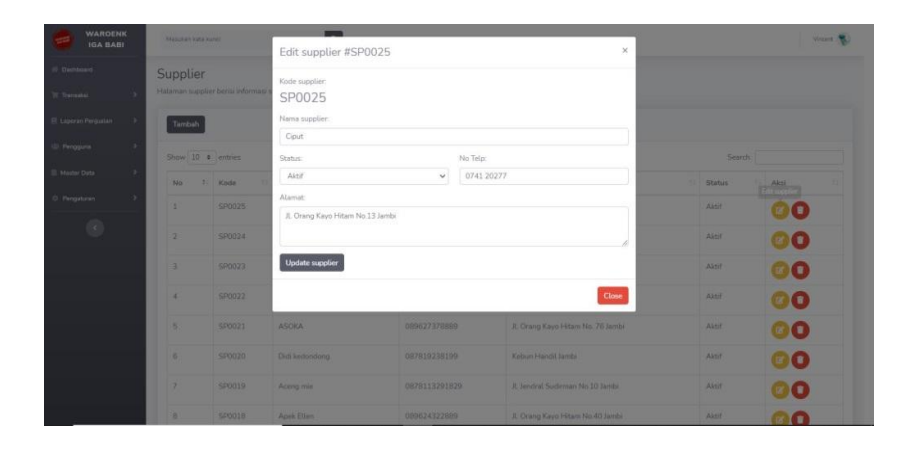

**Gambar 5.21 Tampilan Halaman** *Edit Supplier*

#### 22. Tampilan halaman hapus *supplier*

Tampilan halaman hapus *supplier* adalah halaman yang digunakan admin untuk menghapus data *supplier.* Tampilan halaman ini dapat dilihat pada gambar 5.22.

| <b><i>WARDENK</i></b><br><b>IGA BABI</b> |     | <b>Manufact Asks Instell</b> |                                    | Hapus supplier #SP0025                                   |               | ×                                |                  | View R.                        |
|------------------------------------------|-----|------------------------------|------------------------------------|----------------------------------------------------------|---------------|----------------------------------|------------------|--------------------------------|
| Dinhboard<br>TE Transaksi                | ۰,  | Supplier                     | Halaman supplier being informasi's | Apakah anda yakin ingin menghapus supplier ini?<br>Hapus |               |                                  |                  |                                |
| Laporan Perjasten                        | - 1 | Tambah                       |                                    |                                                          |               | Close                            |                  |                                |
| Pengguna                                 | ٠   | Show 10 a entries            |                                    |                                                          |               |                                  | Search           |                                |
| Master Data                              | ٠   | No:                          | I Kode                             | TII supplier                                             | II Telp       | 11 Alamat                        | <b>IL Status</b> | <b>U DANS</b>                  |
| O Pergeturan                             |     | ×                            | SP0025                             | Goot!                                                    | 074120277     | It. Drang Kayo Hitam No.13 Jambi | Aktif            |                                |
| E                                        |     | ×                            | SP0024                             | Kietna medan                                             | 089677886655  | Medan                            | Aktif            | $\left( \mathbb{R}^{n}\right)$ |
|                                          |     | ×                            | SP0023                             | Lontong kuningan                                         |               | <b>Kuningan Jambi</b>            | Aktri            | $\mathbb{E}(\mathbf{I})$       |
|                                          |     | ٠                            | SP0022                             | Apek aba                                                 | 081233576534  | JL Örang Kayo Pingai Na B5 Jambi | Aktif            | E ( E                          |
|                                          |     | $\frac{1}{2}$                | SP0021                             | <b>ASOKA</b>                                             | 089627378889  | IL Orang Kayo Hitam No. 76 Jambi | Aktif            | $\Box$ $\Box$                  |
|                                          |     | 5                            | SP0020                             | Didi kedandong                                           | 087819238199  | Kebun Handi Jambi                | Altit            | β (∎)                          |
|                                          |     | $\tau$                       | SP0019                             | Aceng me                                                 | 0878113291829 | A. Jendral Sudirman No 10 Jambi  | Aktr             | T÷                             |
|                                          |     | B                            | <b>SP0018</b>                      | Apek Ellen                                               | 089624322889  | JL Orang Kayo Hitam No.40 Jambi  | Aktif            | or T m                         |

**Gambar 5.22 Tampilan Halaman Hapus** *Supplier*

23. Tampilan halaman atur profil aplikasi

Tampilan halaman atur profil aplikasi adalah halaman yang digunakan admin untuk mengatur profil aplikasi. Tampilan halaman ini dapat dilihat pada gambar 5.23.

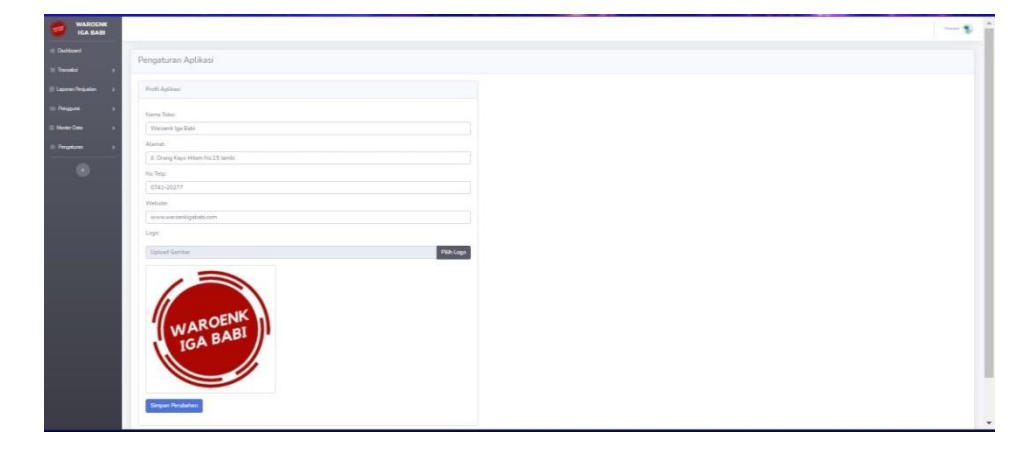

**Gambar 5.23 Tampilan Halaman Atur Profil Aplikasi**

24. Tampilan halaman profil pengguna

Tampilan halaman profil pengguna adalah halaman yang digunakan pengguna untuk melihat profil pengguna dan log aktivitas pengguna. Tampilan halaman ini dapat dilihat pada gambar 5.24.

| Profil<br>Log Alcivitas<br>Profit Pengguna<br>Show 10 $\,$ antries<br>Search:<br>$\frac{1}{2}$ lam<br>T. Tenggal<br>Aktivitas<br>N <sub>0</sub><br>16:10 WIB<br>Hapus Kategori Produk ID : 35<br>15/01/2022<br>$\mathbf{1}$<br>$\mathcal{I}$<br>15/01/2022<br>16:10 W/B<br>Tambah Kategori Produk:<br>$\mathbf{3}$<br>Update Profil Aplikasi<br>15/01/2022<br>12:38 W/B<br>DEALWR<br>Hapus Produk #P0154<br>$\mathcal{L}$<br>15/01/2022<br>Tambah Produk 0P0154<br>S<br>15/01/2022<br>04:39 W/R<br>Edit Produk #P0149<br>61<br>04/01/2022<br>19.56 WIB<br>Edit Produk #P0152<br>$\gamma$<br>04/01/2022<br>19:55 W/R<br>Edit Produk #P0115<br>29/12/2021<br>17:44 WIB<br>8<br>$\mathfrak s$<br>29/12/2021<br>17:44 WIB<br>Edit Produk #P0123<br>10<br>29/12/2021<br>17:44 W/B<br>Edit Produk #P0130 | Previous $\begin{array}{ c c c c c }\hline \textbf{5} & \textbf{2} & \textbf{3} & \textbf{4} & \textbf{5} & \ldots & \textbf{34} \hline \end{array}$ Next<br>Showing 1 to 10 of 336 entries<br>Ø | <b>WAROENK</b><br>IGA BABI   |  |  | $22000$ . |
|----------------------------------------------------------------------------------------------------|----------------------------------------------------------------------------------------------------|------------------------------|--|--|-----------|
|                                                                                                    |                                                                                                    |                              |  |  |           |
|                                                                                                    |                                                                                                    |                              |  |  |           |
| 0                                                                                                    |                                                                                                    | <b>III Laporen Perjualan</b> |  |  |           |
|                                                                                                    |                                                                                                    |                              |  |  |           |
|                                                                                                    |                                                                                                    |                              |  |  |           |
|                                                                                                    |                                                                                                    |                              |  |  |           |
|                                                                                                    |                                                                                                    |                              |  |  |           |
|                                                                                                    |                                                                                                    |                              |  |  |           |
|                                                                                                    |                                                                                                    |                              |  |  |           |
|                                                                                                    |                                                                                                    |                              |  |  |           |
|                                                                                                    |                                                                                                    |                              |  |  |           |
|                                                                                                    |                                                                                                    |                              |  |  |           |
|                                                                                                    |                                                                                                    |                              |  |  |           |
|                                                                                                    |                                                                                                    |                              |  |  |           |
|                                                                                                    |                                                                                                    |                              |  |  |           |
|                                                                                                    |                                                                                                    |                              |  |  |           |
|                                                                                                    |                                                                                                    |                              |  |  |           |
|                                                                                                    |                                                                                                    |                              |  |  |           |
|                                                                                                    |                                                                                                    |                              |  |  |           |

**Gambar 5.24 Tampilan Halaman Profil Pengguna**

25. Tampilan halaman *log out*

Tampilan halaman *log out* adalah halaman yang akan digunakan admin untuk

keluar dari aplikasi. Tampilan halaman ini dapat dilihat pada gambar 5.25.

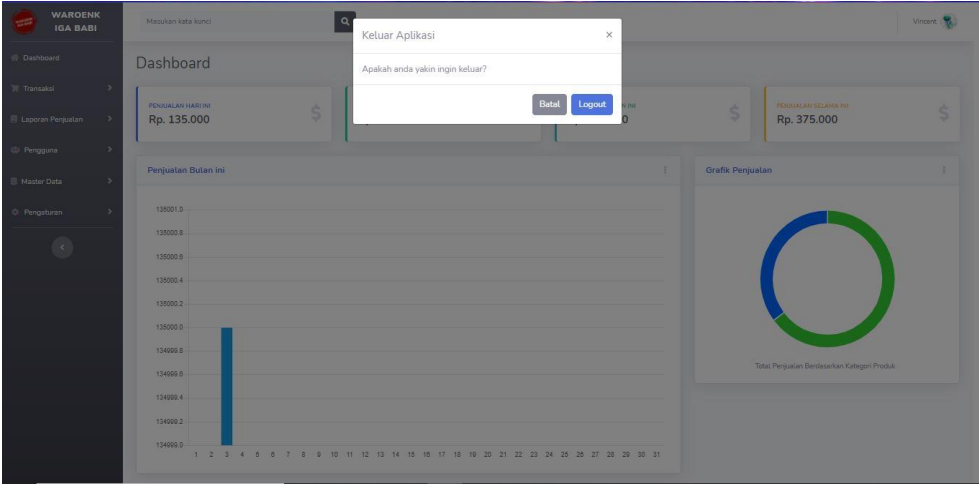

**Gambar 5.25 Tampilan Halaman** *Log Out*

# **5.2 PENGUJIAN SISTEM**

Untuk mengetahui keberhasilan dari implementasi sistem yang telah dilakukan, maka penulis melakukan pengujian terhadap sistem. Adapun tahap pengujian yang telah dilakukan adalah sebagai berikut :

| N <sub>0</sub> | <b>Deskripsi</b> | Prosedur     | <b>Masukan</b>      | Keluaran             | <b>Hasil</b>         | <b>Kesim</b> |
|----------------|------------------|--------------|---------------------|----------------------|----------------------|--------------|
|                |                  | Pengujian    |                     | yang                 | yang                 | pulan        |
| $\mathbf{1}$   | Pengujian        | <b>Buka</b>  | Isi                 | diharapkan           | didapat              | Handal       |
|                |                  |              |                     | Masuk<br>ke<br>dalam | Masuk<br>ke dalam    |              |
|                | login            | aplikasi     | username            |                      |                      |              |
|                | aplikasi         |              | "admin p            | aplikasi(hal         | aplikasi(<br>halaman |              |
|                |                  |              | enjualan<br>"dan    | aman<br>dashboard)   | dashboar             |              |
|                |                  |              |                     |                      |                      |              |
|                |                  |              | password<br>"12345" |                      | $\mathbf{d}$         |              |
| $\overline{2}$ | Pengujian        | <b>Buka</b>  | Isi<br>nama         | Data produk          | Data                 | Handal       |
|                | tambah           | halaman      | produk,             | bertambah            | produk               |              |
|                | produk           | produk       | satuan,             | dan                  | ditampil             |              |
|                |                  | lalu<br>klik | pilih               | ditampilkan          | kan                  |              |
|                |                  | tambah       | kategori,           | pada                 | bertamba             |              |
|                |                  |              | stok, harga         | halaman              | pada<br>h            |              |
|                |                  |              | beli, harga         | produk               | halaman              |              |
|                |                  |              | jual,               |                      | produk               |              |
|                |                  |              | gambar,             |                      |                      |              |
|                |                  |              | pilih               |                      |                      |              |
|                |                  |              | supplier.           |                      |                      |              |
|                |                  |              | dan                 |                      |                      |              |
|                |                  |              | keterangan          |                      |                      |              |
| $\overline{3}$ | Pengujian        | <b>Buka</b>  | Ubah                | Data produk          | Data                 | Handal       |
|                | edit produk      | halaman      | nama                | berubah              | produk               |              |
|                |                  | produk       | produk,             | pada                 | berubah              |              |
|                |                  | lalu<br>klik | satuan,             | halaman              | pada                 |              |
|                |                  | edit         | pilih               | produk               | halaman              |              |
|                |                  | produk       | kategori,           |                      | produk               |              |
|                |                  |              | stok, harga         |                      |                      |              |
|                |                  |              | beli, harga         |                      |                      |              |
|                |                  |              | jual,               |                      |                      |              |
|                |                  |              | gambar,             |                      |                      |              |
|                |                  |              | pilih               |                      |                      |              |

**Tabel 5.1 Pengujian Sistem**

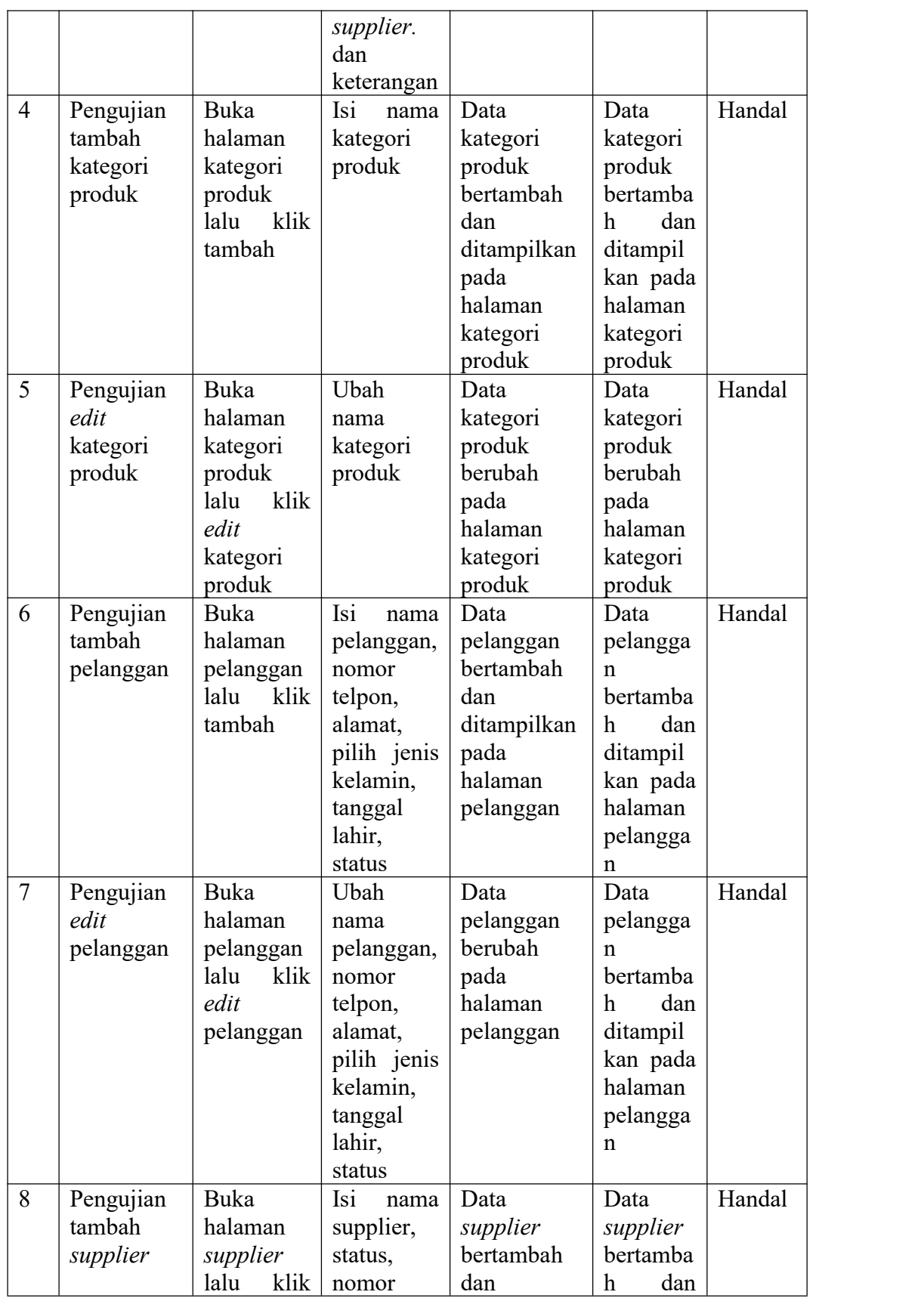

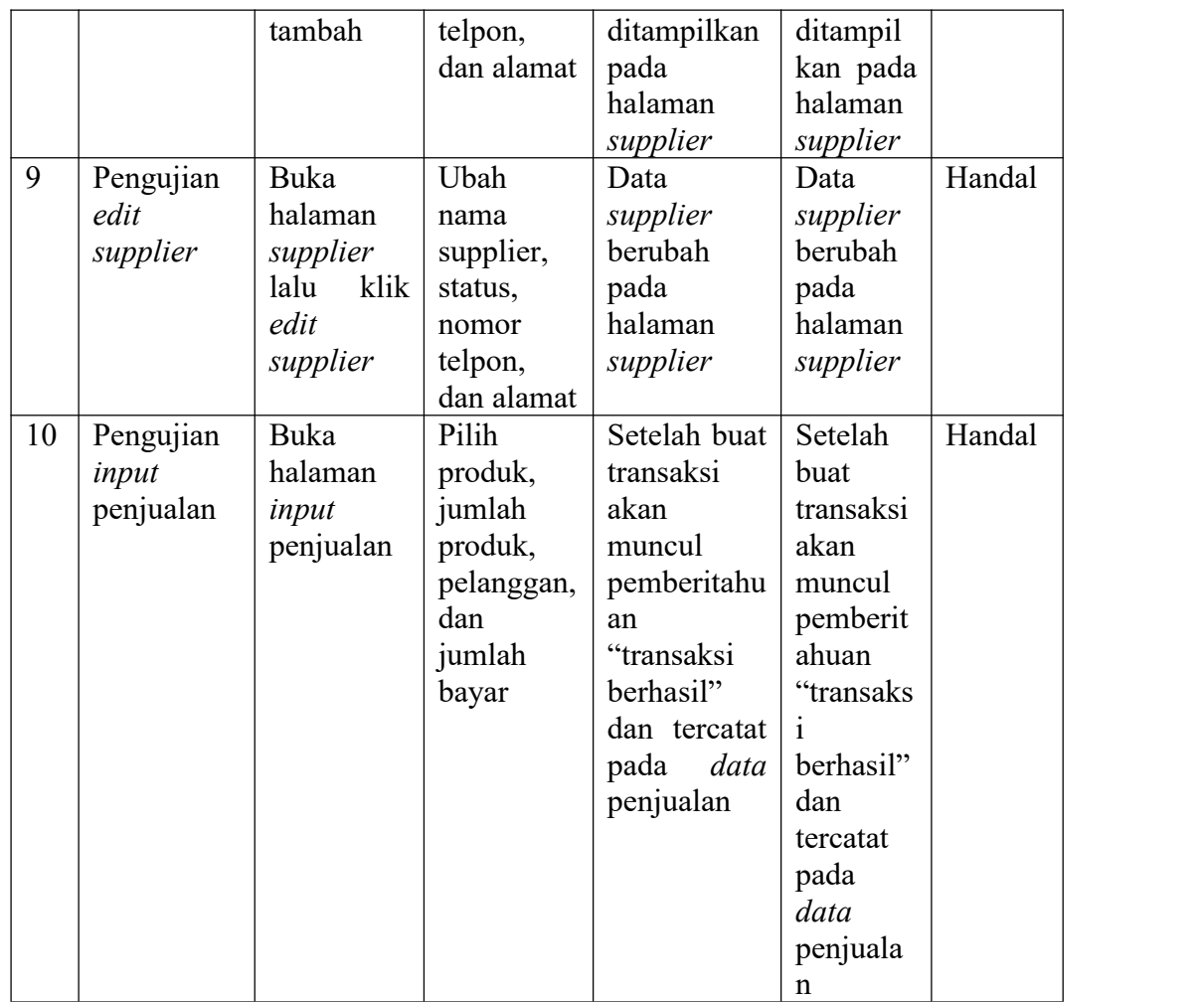

# **5.3 ANALISIS HASIL YANG DICAPAI SISTEM**

Adapun analisis hasil yang dicapai sistem informasi *point of sales* yang telah dibangun dalam menyelesaikan masalah yang ada pada perusahaan Restoran Waroenk Iga Babi adalah sebagai berikut :

- 1. Sistem yang dirancang memudahkan Restoran Waroenk Iga Babi dalam melakukan kegiatan penjualan secara efektif dan efisien.
- 2. Sistem yang dirancang mempermudah perhitungan stok barang sehingga kinerja perusahaan lebih efektif dan efisien

3. Sistem yang dirancang memudahkan pengguna dalam mencetak laporan dengan mudah

### **5.3.1 Kelebihan Sistem**

Adapun kelebihan dari sistem ini adalah :

- 1. Dapat menampilkan data penjualan harian hingga tahunan yang ada pada Restoran Waroenk Iga Babi dengan mudah pada *dashboard* aplikasi.
- 2. Dapat menampilkan grafik penjualan berdasarkan supplier dan berdasarkan kategori produk.
- 3. Dapat langsung melakukan perhitungan untuk pembayaran secara otomatis saat melakukan *input* penjualan

#### **5.3.2 Kekurangan Sistem**

Adapun kekurangan dari sistem ini adalah :

- 1. Tampilan yang masih sederhana dan mungkin kurang interaktif dan mungkin masih belum *user friendly*.
- 2. Proses pembuatan akun admin masih sederhana tanpa harus melakukan aktivasi melalui akun email yang didaftarkan.
- 3. Untuk keamanan sistem atau *security* mungkin masih kurang aman karena ada kemungkinan di *inject* oleh peretas.
- 4. Sistem *Point of Sale* yang dibuat hanya memfokuskan pada aspek penjualan dan belum memiliki fitur pencatatan data pembelian dan pembuatan laporan pembelian.
- 5. Sistem masih belum dapat memberikan notifikasi jika stok produk hampir habis/habis.